# **18 Other issues**

## **Login and systemd**

We recommend [creating](https://www.zabbix.com/documentation/current/manual/installation/install#create_user_account) a zabbix user as system user, that is, without ability to log in. Some users ignore this recommendation and use the same account to log in (e. g. using SSH) to host running Zabbix. This might crash Zabbix daemon on log out. In this case you will get something like the following in Zabbix server log:

zabbix server [27730]: [file:'selfmon.c',line:375] lock failed: [22] Invalid argument zabbix server [27716]: [file:'dbconfig.c',line:5266] lock failed: [22] Invalid argument zabbix server [27706]: [file:'log.c',line:238] lock failed: [22] Invalid argument

and in Zabbix agent log:

```
zabbix agentd [27796]: [file:'log.c',line:238] lock failed: [22] Invalid
argument
```
This happens because of default systemd setting RemoveIPC=yes configured in /etc/systemd/logind.conf. When you log out of the system the semaphores created by Zabbix previously are removed which causes the crash.

A quote from systemd documentation:

```
RemoveIPC=
Controls whether System V and POSIX IPC objects belonging to the user shall
be removed when the
user fully logs out. Takes a boolean argument. If enabled, the user may not
consume IPC resources
after the last of the user's sessions terminated. This covers System V
semaphores, shared memory
and message queues, as well as POSIX shared memory and message queues. Note
that IPC objects of the
root user and other system users are excluded from the effect of this
setting. Defaults to "yes".
```
There are 2 solutions to this problem:

- 1. (recommended) Stop using zabbix account for anything else than Zabbix processes, create a dedicated account for other things.
- 2. (not recommended) Set RemoveIPC=no in /etc/systemd/logind.conf and reboot the system. Note that RemoveIPC is a system-wide parameter, changing it will affect the whole system.

## **Using Zabbix frontend behind proxy**

If Zabbix frontend runs behind proxy server, the cookie path in the proxy configuration file needs to be rewritten in order to match the reverse-proxied path. See examples below. If the cookie path is not rewritten, users may experience authorization issues, when trying to login to Zabbix frontend.

### **Example configuration for nginx**

# .. location / {  $#$ . proxy cookie path /zabbix /; proxy\_pass http://192.168.0.94/zabbix/; # ..

#### **Example configuration for Apache**

 $#$ . ProxyPass "/" http://host/zabbix/ ProxyPassReverse "/" http://host/zabbix/ ProxyPassReverseCookiePath /zabbix / ProxyPassReverseCookieDomain host zabbix.example.com # ..

From: <https://www.zabbix.com/documentation/current/>- **Zabbix Documentation 5.0**

Permanent link: **[https://www.zabbix.com/documentation/current/manual/appendix/other\\_issues](https://www.zabbix.com/documentation/current/manual/appendix/other_issues)**

Last update: **2020/01/31 09:57**

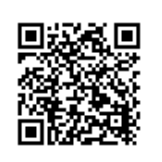